### **How to send an Itinerary by SMS**

In Command page, cryptic commands can be used for sending an itinerary as an SMS.

When using cryptic commands the phone numbers are taken from the APM-elements in the PNR. e.g.

APM input: **APM-+4670123456/P1**

 **APM-+46701234567/P2**

NB: The mobile phone number must always include a country code and start with either  $00$  or  $+$ 

### **SMS Itinerary**

In order to send an itinerary as an SMS using cryptic commands, an active PNR must be open.

When the PNR has one or several phone contact element(s) (APM) the itineraries can be sent directly to the phone numbers, enter: **IBP-SMSA**

### **Options**

A number of different SMS options are also available, e.g.

- **/Px** = For given passenger(s)
- $/5x$  = For given segment(s)
- **/LP FR** = Language choice (e.g. FR, French)
- **/TO12** = Time format (12 or 24 hour clock mode)

To send an itinerary to a specific passenger, enter: **IBP-SMSA/P3**

To send an itinerary for specific segments, enter: **IBP-SMSA/S4,7-9**

To send an itinerary with a different preferred language than stored in office setting e.g. French (FR), enter: **IBP-SMSA/LP FR**

#### **More examples:**

**IBP-SMSA/P1-3,6 IBP-SMSA/S4,7-9/P1 IBP-SMSA/LP FR/S3/P4**

### **System response**

The system response after a valid cryptic command is:

#### **ITINERARY SMS SENT**

After the itinerary is sent, the system automatically enters a remark (RM element) in the PNR history.

### **PNR inputs for SMS**

#### **Language:** It is possible to include the language code in a PNR that overrules the default office setting. RMZ-input: **RMZ/CONF\*LANG:xx** xx= Language code

### **Payment of SMS:**

Two payment models for SMS exist; either the travel agency or the passenger pays for the SMS.

The default payment model is configured in office settings. If the default setting is configured to charge the passenger, this can be overruled by entering a RMZ-element into the PNR. RMZ input: **RMZ/CONF\*SMS-FREE**

This can be done permanently by adding any of the above elements in the customer/company profile, and hence in the PNR.

### **Languages available**

#### **(e-mail & SMS)**

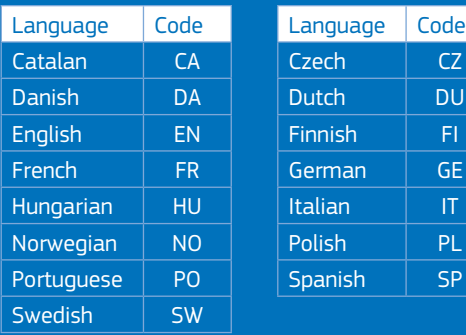

**AMADEUS** 

### Quick card

# **Amadeus Dynamic Travel Documents**

The smarter way to communicate

Cryptic Entries March 2013 Distribution Product Management

## **AMADEUS**

#### amadeus.com

### **How to send an Itinerary by e-mail**

In Command page, cryptic commands can be used for sending an itinerary as an e-mail.

When using cryptic commands, the e-mail addresses are taken from the APE-element in the PNR. e.g.

APE input: **APE-JANE.SMITH@MAIL.COM/P1 APE-JOHN.SMITH AT MAIL.COM/P2**

### **E-mail Itinerary**

In order to send an itinerary by e-mail using cryptic commands, open an active PNR.

When the PNR has one or several e-mail contact element(s) (APE) an itinerary can be sent directly to the e-mail address(es) in the PNR, one e-mail for each passenger.

enter: **IBP-EMLA** 

#### **Joint itinerary:**

If the PNR contains several passengers, an itinerary can be sent as a joint itinerary; all names are then included in the e-mail.

enter: **IBPJ-EMLA**

#### **No e-mail address in the PNR:**

When the PNR does not have an e-mail contact element (APE) or if the itinerary needs to be sent to an e-mail address not included in the PNR,

enter: **IBP-EML-jane.smith @mail.com IBP-EML-john.smith AT mail.com**

Or to send a joint itinerary,

enter: **IBPJ-EML-jane.smith@mail.com IBPJ-EML-john.smith AT mail.com**

NB: Only one e-mail address can be used with this entry.

**Please note that IBP can be replaced by IEP/IEPJ/IBPJ throughout this document. The office profile indicator SPI will dictate which document template and format is used by default.**

### **Options**

A number of different e-mail options are also available, e.g.

- **/Px** = For given passenger(s)
- **/Sx** = For given segment(s)
- **/LP FR** = Language choice (e.g. FR, French)
- **/TO12** = Time format (12 or 24 hour clock mode)

To send an itinerary to specific passengers, enter: **IBP-EMLA/P3,6**

To send an itinerary for specific segments, enter: **IBP-EMLA/S4,7-9**

To send the itinerary with a different preferred language than stored in the office setting, e.g. French (FR), enter: **IBP-EMLA/LP FR**

#### **More examples:**

**IBP-EMLA/P1-3,6 IBP-EMLA/S4,7-9/P1 IBP-EMLA/LP FR/S3/P4**

### **System response**

The system response after a valid cryptic command is: **ITINERARY EMAIL SENT - NUMBER SENT 1** 

After the itinerary is sent the system automatically enters a remark (RM element) in the PNR history.

### **PNR inputs for e-mail**

#### **Language:**

To include the language code in a PNR that overrules the default language office setting.

RMZ-input: **RMZ/CONF\*LANG:xx** xx = Language code

#### **Sent from:**

To include a "From address" in the PNR that overrules the office default setting.

RMZ-input: **RMZ/CONF\*FROM:name@mail.com**

#### **Reply to:**

To include a "Reply to address" in the PNR that overrules the default office setting. RMZ-input: **RMZ/CONF\*RPLY:name@mail.com**

This can be done permanently by adding any of the above elements in the customer/company profile, and hence in the PNR.

## **Print and display of Itinerary**

To print an itinerary, use any of the following entries:

- **IEP** = Print on default printer
- **IEP-x** = Print on printer #x of TTQ list
- **IEP-xyz** = Print on printer address xyz

To display an itinerary, type: **IED**

## **E-ticket Receipt (ITR)**

An ITR can be generated by e-mail from a retrieved PNR. Enter the following to send the ITR to the e-mail address(es) stored in the APE element(s): ITR- EMLA

To send an ITR to an e-mail address when no PNR APE elements exist, then enter:

#### **ITR- jane.smith @mail.com**

### **Options**

A number of different e-mail options are also available, e.g.

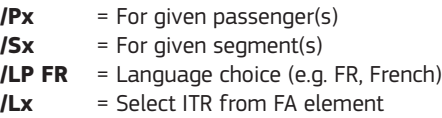

### **Combine TTP and ITR**

It is possible to issue the ITR in combination with the ticket issuance entry: **TTP/ITR-EMLA**

### **Print and display of ITR**

An ITR can be printed with the following entries:

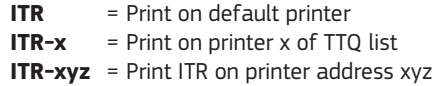

An ITR can be displayed on screen with the following entry: **ITRD**